# Használati utasítás

# **Intelligens dupla aljzat Gosund SP211**

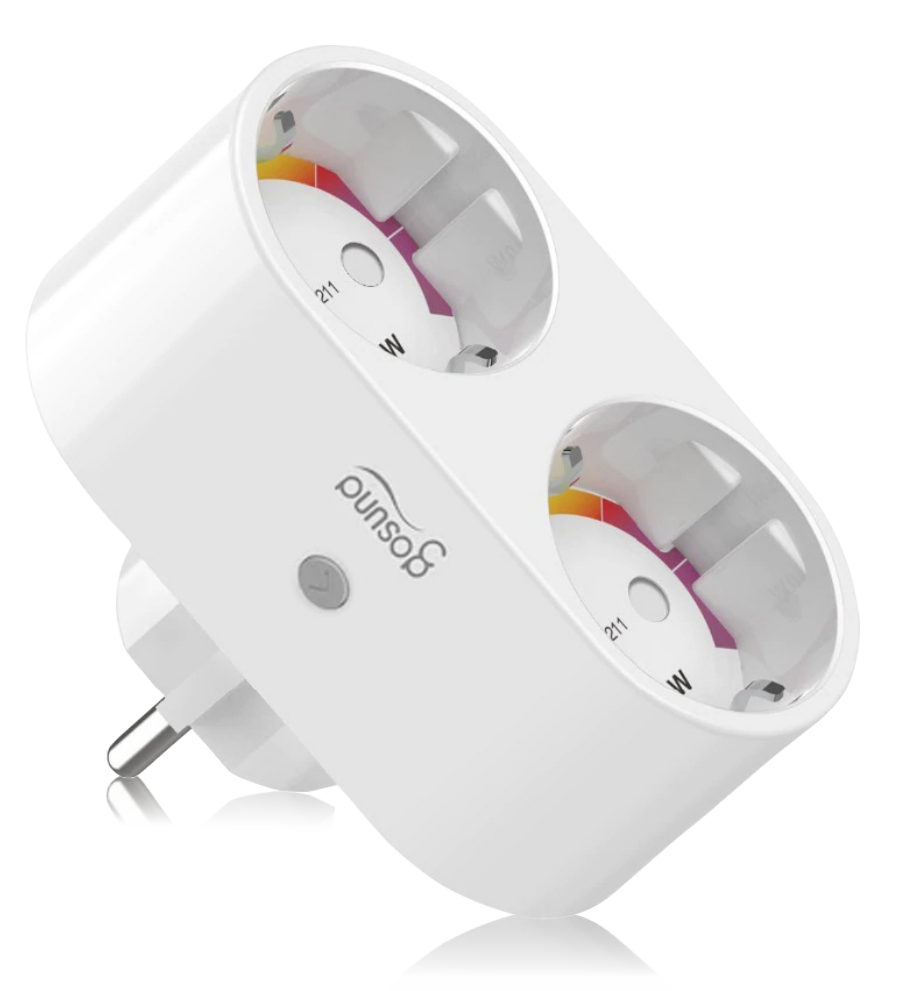

# Termékleírás

**Gosund SP211 intelligens dupla aljzat**lehetővé teszi két különböző eszköz csatlakoztatását egy áramforráshoz. Wi-Fi funkcióval rendelkezik, így kompatibilis az Amazon Alexával, a Google Assistant-szel és az IFTTT-vel.

Az intelligens aljzat lehetővé teszi a hozzá csatlakoztatott eszközök távoli vezérlését. Be- és kikapcsolhatja őket, valamint ütemezheti be- és kikapcsolódásukat.

 $\circ$ ) Okos Házak<sup>®</sup>

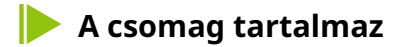

1 x dupla intelligens aljzat 1

x használati útmutató (Lengyel nyelv)

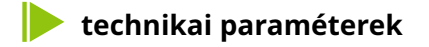

- 1. Schuko aljzat
- 2. Hálózati aljzat
- 3. BE/KI gombok
- 4. Tűzálló anyag

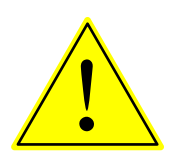

**Az ON/OFF gomb reset gombként használható. A gomb hosszan tartó megnyomása a visszaállításhoz és a gyári beállítások visszaállításához vezet.**

D **Műszaki adatok**

Modell: SP211

Feszültség: 230V

Maximális áramerősség: 16A

AC frekvencia: 50/60Hz

Üzemi hőmérséklet: -20-45°C Wi-Fi

frekvencia: 2,4 Ghz, 802,11b/g/n

Teljesítmény: 3680W max.

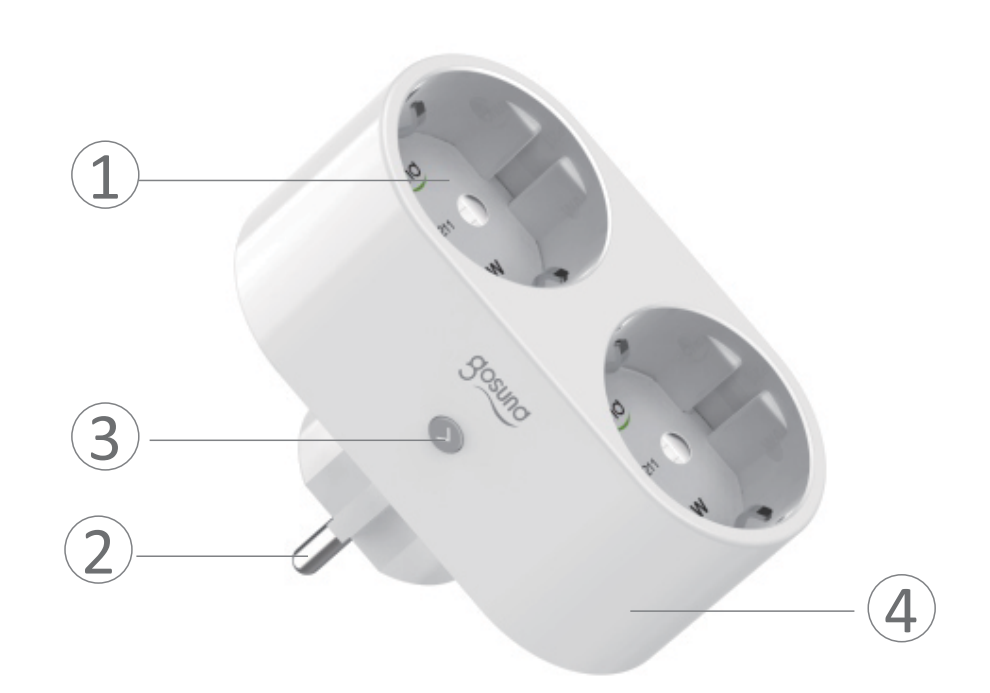

## **1. Töltse le és társítsa az alkalmazást**

Töltse le és telepítse a Gosund alkalmazást.

**1.**Letapogatás**a QR kódot**mobiltelefonjával az alkalmazás letöltéséhez. A rendszer számára**iOS**Keresés**Alkalmazásbolt**és a rendszer számára **Android**Keresés**A Play Áruház**Alkalmazás**Gosund**telepíteni.

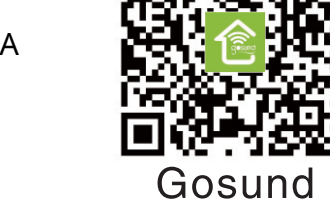

A "Gosund" alkalmazás kompatibilis az iOS 8.0+ vagy Android 4.4+ rendszert támogató eszközökkel

**2.**Lépjen be a regisztrációs vagy bejelentkezési felületre, írja be a telefonszámot, hogy megkapja a fiók létrehozásához szükséges ellenőrző kódot.

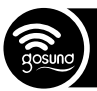

**2. A Gosund alkalmazás telepítése**

# **A. Egyszerű mód (ajánlott)**

**1.**Győződjön meg arról, hogy a konnektor csatlakoztatva van az elektromos hálózathoz. Ezután nyissa meg az alkalmazást **Gosund**, nyomja meg a**"Eszköz hozzáadása"**vagy tovább**"+"**az oldal jobb felső sarkában, és válassza ki az aljzatot.

**2.**Tartsa lenyomva a konnektor ON/OFF gombját 5 másodpercig, amíg a jelzőfény gyorsan villogni nem kezd.

**3.**Győződjön meg arról, hogy a jelzőfény gyorsan villog, majd hagyja jóvá az alkalmazásban.

**4.**Válassza ki a Wi-Fi hálózatot, írja be helyesen a jelszót, majd erősítse meg.

**5.**Várja meg, amíg a konfiguráció befejeződik, majd nyomja meg a gombot**"kész"**.

# **B. AP (Access Point) mód**

**1.**Ha a kapcsolat meghiúsul egyszerű módban, váltson erre**AP mód**.

**2.**Nyomja meg hosszan az ON/OFF gombot, amíg lassan villogni nem kezd.

**3.**Győződjön meg arról, hogy a jelzőfény lassan villog, majd hagyja jóvá az alkalmazásban.

**4.**Válassza ki a 2,4 GHz-es Wi-Fi hálózatot, írja be helyesen a jelszót, majd erősítse meg.

**5.**nyomja meg**"Csatlakozzon most"**és válassza ki a megnevezett hotspot hálózatot**"SmartLife-xxx"**, majd térjen vissza az alkalmazáshoz.

**6.**Várja meg, amíg a konfiguráció befejeződik, majd nyomja meg a "Kész" gombot.

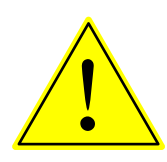

**Ha a kapcsolat sikertelen AP módban, ellenőrizze, hogy az útválasztó kétsávos-e. Ha igen, adja meg az útválasztó beállításait, és válassza szét a 2 sávot, a 2,4 GHz-et és az 5 GHz-et, és csak a 2,4 GHz-es sávon csatlakozzon.**

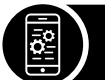

**3. A Gosund alkalmazás funkciói**

# **A. Eszközök**

Eszközöket a gomb megnyomásával adhat hozzá**"+"**, az oldal jobb felső sarkából.

#### **1. Aljzatok**

Az aljzatok segítségével bárhonnan ki-/bekapcsolhatod a készüléket, amennyiben van internetkapcsolatod, otthonról irányíthatod a készüléket. Koppintson az oldal jobb felső sarkában található ikonra, így módosíthatja az eszköz nevét, vagy akár csoportot is hozhat létre (ha több készüléke van), ami azt jelenti, hogy egyszerre több eszközt is be- vagy kikapcsolhat.

# **2. Menetrendek**

Programozza be a készüléket**"lámpa"**kezdeni, amikor felébred, vagy amikor hazaér. Kapcsolja be és ki az eszközöket különböző időpontokban, hogy mások tudják, hogy otthon van, még akkor is, ha távol van.

# **3. Időzítő**

Beállíthatja, hogy az eszköz egy tetszőleges időpontban kapcsoljon be vagy ki.

# **4. Statisztika**

Az energiafogyasztás figyelő funkcióval valós időben ellenőrizheti eszközei energiafogyasztási előzményeit.

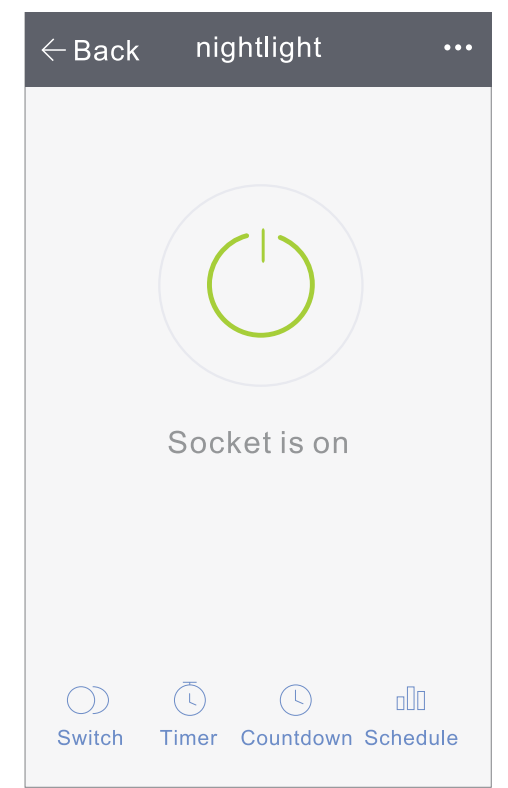

#### **A. Jelenetek készítése**

**1.**Kattintson a jobb felső sarokban található ikonra, így jeleneteket hozhat létre a készülékéhez.

**2.**Módosíthatja az eszköz nevét, vagy vezérelheti az eszközt az Amazon Alexa vagy a Google Home segítségével.

**3.**Megoszthatja az eszközt a családtagokkal, vagy létrehozhat egy csoportot a házban lévő eszközök vezérléséhez.

**4.**A jelenetek segítségével kiválaszthatja, hogy eltávolítja-e az eszközt, vagy megadhatja a beállításokat a gyári beállítások visszaállításához.

# **Biztonsági információk**

A készülék beltéri és nedvességmentes környezetben történő használatra javasolt. Kérjük, tartsa távol a dugót gyermekektől. A lehetséges biztonsági problémák elkerülése érdekében használat közben csatlakoztassa megfelelően az aljzatot. Kérjük, ne szerelje szét a csatlakozódugót, mert ez károsodáshoz vagy egyéb kockázatokhoz vezethet.

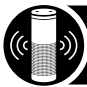

### **4. Használati útmutató az Amazon Alexához**

Szükséged van: Fiók és az Amazon Alexa alkalmazás Fiók és a Gosund alkalmazás

A felhasználóknak fiókot kell létrehozniuk. A konfiguráció befejezése után a könnyebb kiejtés és használat érdekében az eszköznév angol szó legyen.

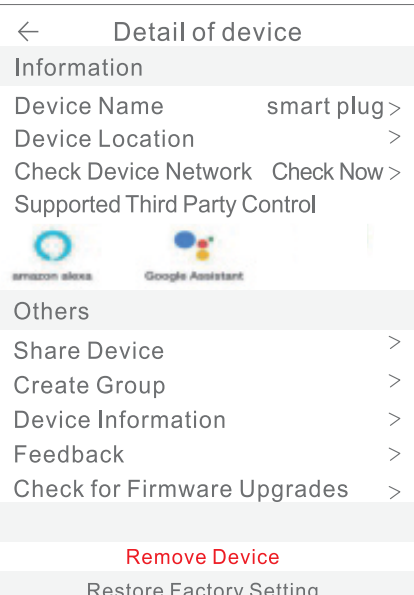

#### **Az Echo hangszóró konfigurálása az Alexa alkalmazáson keresztül**

**1.**Adja meg Alexa-fiókját és jelszavát. Bejelentkezés után kattintson a bal felső menüre, majd kattintson a gombra**" beállítások"** és válassz**"új eszköz beállítása"**.

**2.**Válasszon egy eszközt (pl. Echo), amikor a megfelelő oldal megjelenik, nyomja meg hosszan az Echo eszköz kis gombjait, amíg a lámpa sárgára nem vált. Ezután nyomja meg **"folytasd"**az alkalmazásban.

3. Válassza ki a Wi-Fi hálózatot, és várjon néhány percet.

4. A bemutatkozó videó után nyomja meg a gombot**"folytatás"**, elküldi neked**"az otthon"**. Most az Echo eszköz csatlakozik az Alexa alkalmazáshoz Wi-Fi-n keresztül.

#### **Opciók (készségek) aktiválása az Alexa alkalmazásban**

**1.**Választ**"Készségek"**a beállítássávról, és keressen **"Gosund"**. Válassza ki**"Gosund"**a keresési eredmények között, majd adja meg**"aktiválás"**.

**2.**Adja meg a már létrehozott felhasználói fiók nevét és jelszavát. Ha a megfelelő oldalt látja, az azt jelenti, hogy megfelelően kapcsolta össze Alexa-fiókját a Smart Life alkalmazással.

# **Az intelligens aljzat hangvezérlése**

Az előző lépések elvégzése után hanggal is vezérelheti az aljzatot.

**1.**Keressen eszközöket. Először is, a felhasználóknak közölniük kell az Echo-val:**"Echo (vagy Alexa), Fedezd fel az eszközeimet/Alexa, keresd meg az eszközeimet"**. Az Echo elkezdi keresni a Gosund alkalmazáshoz hozzáadott eszközöket. Ez kb. 20 másodperc, amíg a keresett eredmények megjelennek. Vagy rákattinthat", Eszközök felfedezése" az Alexa alkalmazásban a sikeresen megtalált eszközök megjelennek.

Jegyzet:**""Visszhang"**egyike a 3 használható névnek: Alexa/Echo/Amazon.

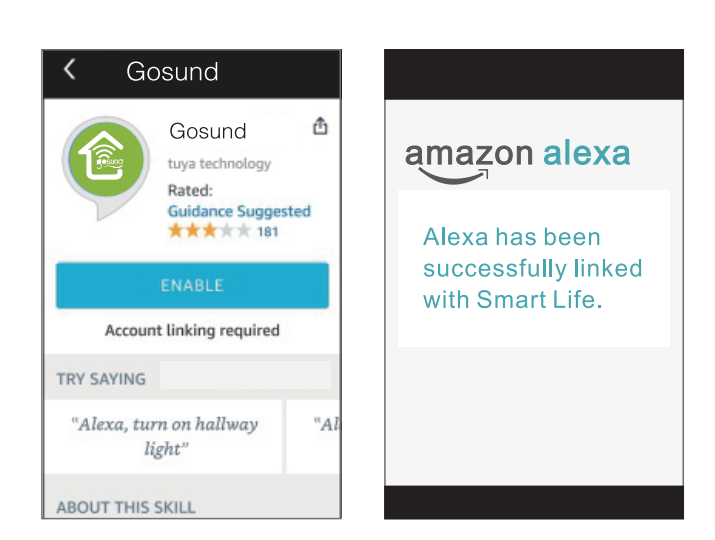

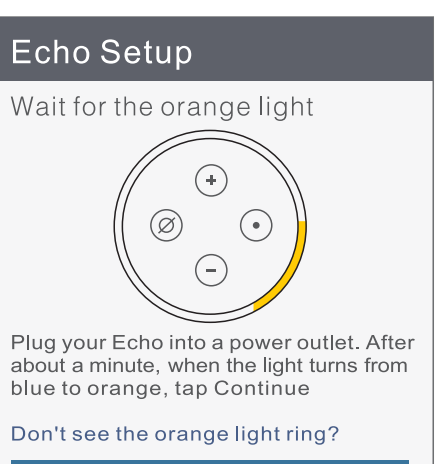

Continue

Cancel setup Don't see the orange light ring?

# **2.**A lehetőségek támogatott listája (készség) A felhasználók az alábbi utasítások követésével ellenőrizhetik állapotukat:

- Alexa, kapcsold be [hűtőcsatlakozó]

- Alexa, kapcsold ki a [ hűtő aljzat].

(Alexa be- vagy kikapcsolja a hűtőszekrény csatlakozóját). Óvatos! Az eszköz nevének meg kell egyeznie a Gosund alkalmazásban szereplővel.

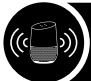

## **5. Használati útmutató a Google Home-hoz**

Először össze kell kapcsolnia a Gosund alkalmazást a Google Home alkalmazással.

**1.**Írja be az alkalmazást**Google főoldal**és keressen**"Működik a Google-lal"**.

**2.**Ezután keressen**Gosund**és adja meg fiókadatait a Gosund alkalmazás és a Google Home összekapcsolásához.

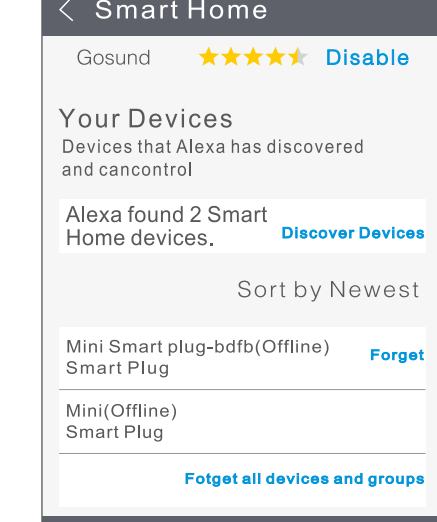

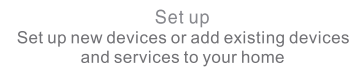

New devices

Set up new devices<br>Google home devices, Chromecast, and Made for Google devices like C by GE smart **bulbs** 

Works with Google

Have something already set up? Link your smart home services like Philips Hue and TP-Link